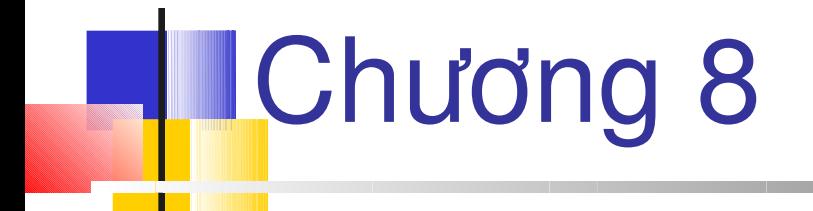

## **Tùy biến điều khiển trong ASP.NET**

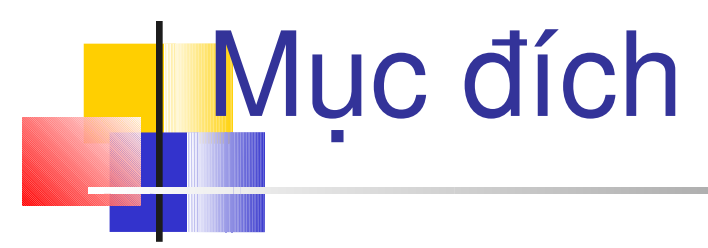

- *Xác định cần thiết của việc tạo custom controls*
- *Tạo điều khiển đơn giảng dùng ASP.NET*

 *Tạo Composite control dùng C# Sử dụng sự kiện với custom controls*

## **Controls**

- Các lớp được xây dựng cho việc tái sử dụng mã cần thiết tái sử dụng lại các điều khiển giao diện người dùng
- Control giúp tái sử dụng một cách trực quan cũng như bổ sung các chức năng tương ứng
- Giúp đóng gói các khả năng và phân phối
- **ASP.NET controls dùng cho Web để tạo HTML** hoặc WML, hiển thị trên trình duyệt người dùng

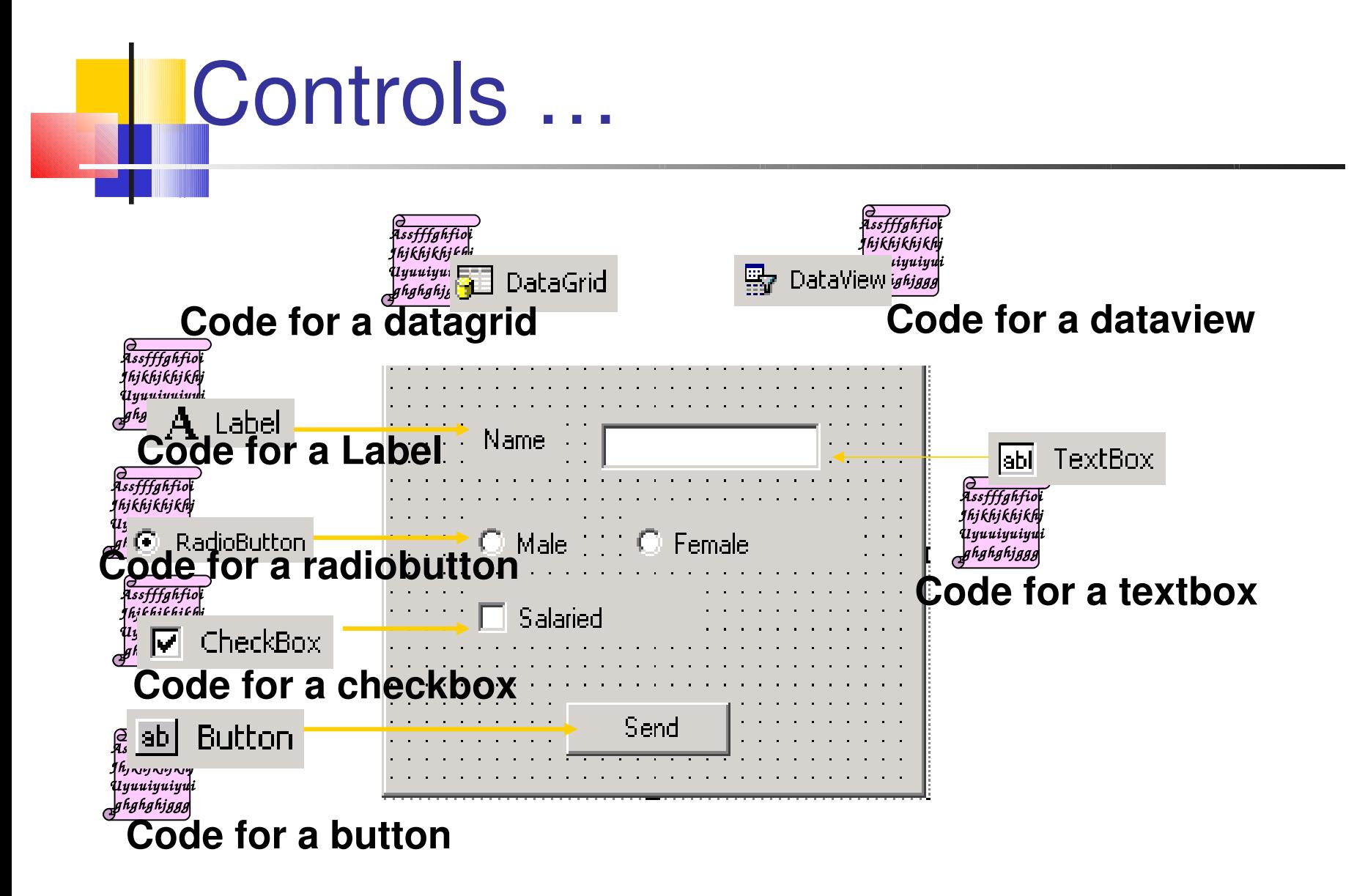

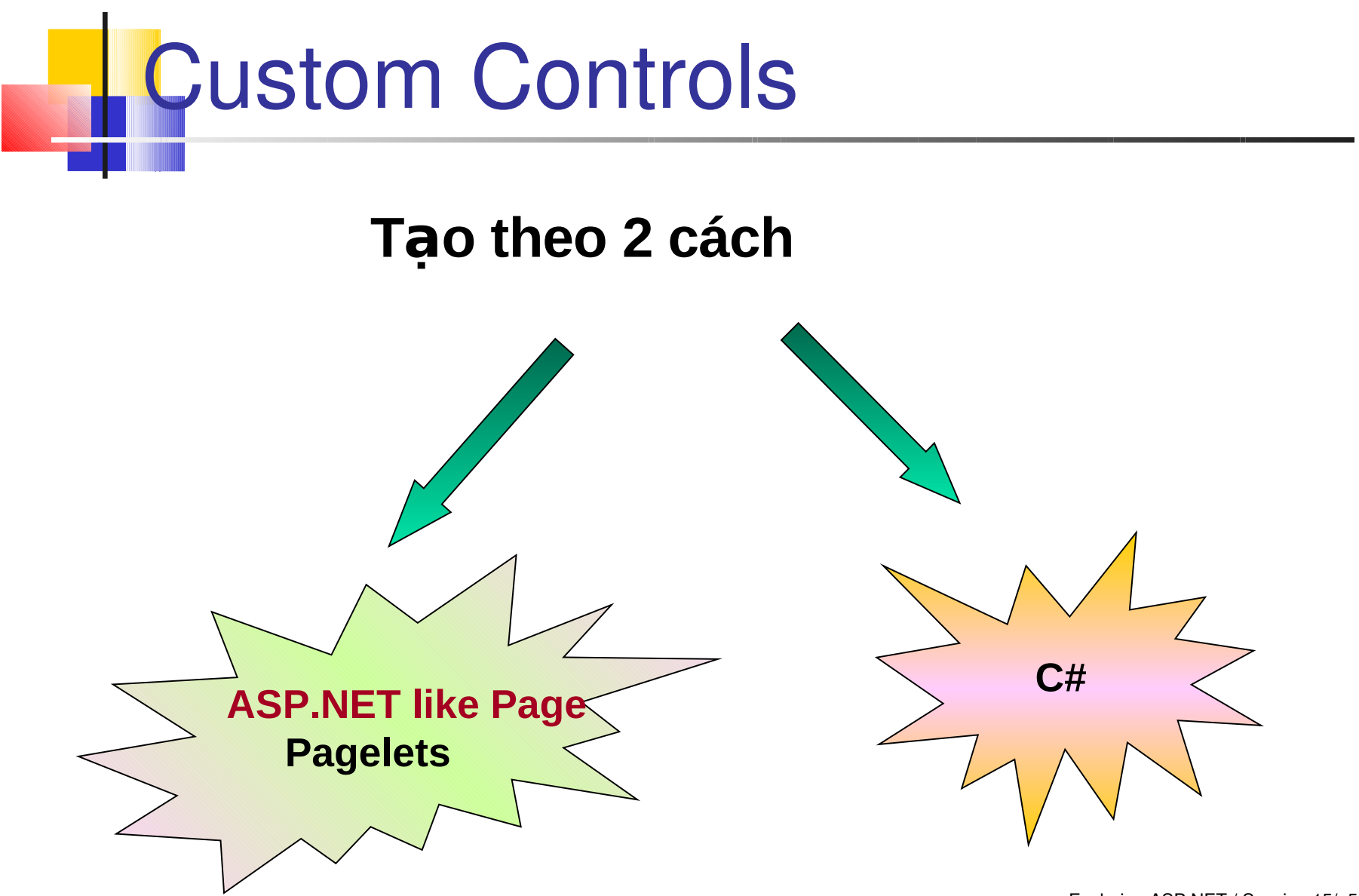

## Custom Control sử dụng Label Control

#### **MyLabel.ascx**

```
<% @Control Language="C#" Debug="True" %>
<ASP:Label id="lblOne" runat="server" style="color:Red; 
font-family: arial; font-size=40pt"></asp:Label>
<script language="C#" runat="server">
public string MyText
{
        get
    {
        // Do Nothing
              return(lblOne.Text);
    }
       set
\overline{\mathcal{L}}1blone.Text = value;
        }
```
## Custom Control dùng Label **Control**

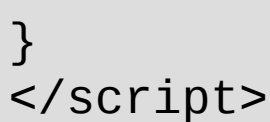

#### **Label.aspx**

<% @Register Tagprefix="MyFirstControl" TagName="MyLbl" Src="MyLabel.ascx" %>

<MyFirstControl:MyLbl runat="Server" id ="AllMine" MyText="My first custom control !!!" />

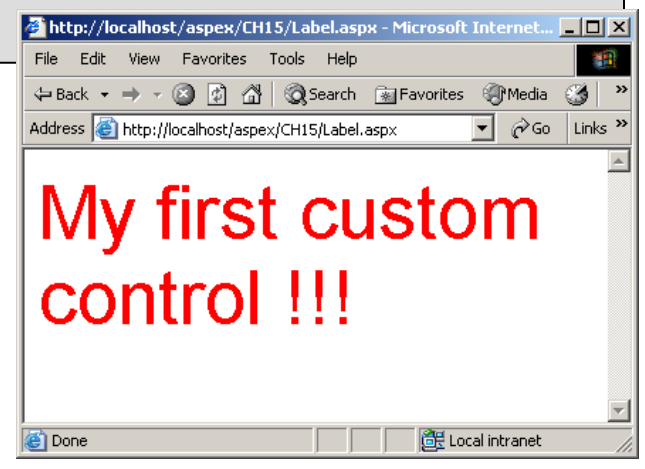

## Custom Controls dùng C#

Điều khiển này được viết hoàn toàn dùng C# mà không cần dùng bất cứ điều khiển ASP.Net nào

**Repeater.cs**

```
using System;
using System.Web;
using System.Web.UI;
namespace MyOwnControls
\{ public class TextRepeater : Control
    {
        protected override void Render(HtmlTextWriter writer)
\overline{\mathcal{L}} int intCount;
```

```
Custom Controls dùng C#
  for (intCount=1; intCount<=3; intCount++)
\{ writer.Write ("<h1>This is a custom control</h1>
<br>");
 }
 }
}
}
```
Mã được lưu trong tập tin cs và được biên dịch thành dll và nên được đặt vào trong thư mục bin của ứng dụng

**csc /t:library /**r:System.dll,System.Web.Dll **Repeater.cs**

## Custom Controls dùng C#

Sử dụng trong rang ASP.Net

```
<% @Register TagPrefix="Mine" Namespace="MyOwnControls" 
Assembly="Repeater" %>
<html>
<title>Custom control using C#</title>
         <body>
                  <Mine:TextRepeater runat="server" />
                                                                        -|-|\times|</body>
                                                                         編
                                              File Edit View Favorites Tools Help
</html>Address in http://localhost/aspex/Ch15/Repeater.aspx
                                                                   च
                                                                     p Go Links »
                                              This is a custom control
                                              This is a custom control
                                              This is a custom control
                                                                BE Local intranet
                                              e'l Done
```
#### Thuộc tính của Custom Controls

- Đế cho phép sử dụng tốt hơn các control, chúng ta có thể tạo thuộc tính cho các điều khiển
- Các thuộc tính này có thể thay đổi một cách tự động

#### **NewRepeater. cs**

```
using System;
using System.Web;
using System.Web.UI;
namespace MyOwnControls
{ 
       public class TextRepeater : Control
\overline{\mathcal{L}}public int timesToRepeat;
```
### Properties of Custom Controls

```
public string myText;
public int TimesToRepeat
\{ get
\overline{\mathcal{L}} return timesToRepeat;
 }
      set
     \{ if (timesToRepeat > 10)
               throw new ArgumentException ("The text should 
not be repeated more than 10 times");
           else
                timesToRepeat = value;
        }
 }
```
### Properties of Custom Controls

```
public string MyText
 \left\{ \right. get
\{ return myText;
 }
        set
\{if (myText.Length > 25)
                 throw new ArgumentException("The text 
should not be more than 25 characters");
             else
                myText = value; }
 }
```
## Properties of Custom Controls

protected override void Render(HtmlTextWriter writer)

{

}

```
for (int Count = 1; Count \leq TimesToRepeat; Count++)
    \{ writer.Write("<h1>" + MyText + "</h1><br>");
     }
 }
 }
```
### Composite Controls

- Các control đơn giản có thể kết hợp với nhau để tạo các control phức tạp **Composite controls**.
- Composite controls có thể bao hàm các custom controls, cũng như các control của windows
- $\blacksquare$  Mỗi trang asp.net bao gồm ít nhất một control  $\rightarrow$ là mộtcomposite control

### Composite Controls – Ví du

#### **Composite.cs**

```
using System;
using System.Web;
using System.Web.UI;
using System.Web.UI.WebControls;
namespace MyOwnControls 
{f} public class MyComposition : Control, INamingContainer 
\{ public int Val 
       {
           get 
       \overline{\mathcal{L}}this.EnsureChildControls();
               return Int32.Parse (((TextBox) Controls[1]). 
Text);
```
#### Composite Controls - Ví du

```
set 
      {
          this.EnsureChildControls();
           ((TextBox)Controls[1]).Text = value.ToString();
      }
 }
     protected override void CreateChildControls() 
     {
      this.Controls.Add(new LiteralControl("<h3>Value: "));
      TextBox box = new TextBox();
      box. Text = "0";this.Controls.Add(box);
      this.Controls.Add(new LiteralControl("</h3>"));
 }
 }
```
}

## **LComposite Controls – Ví dụ**

composite control được tạo và sử dụng giống như các control khác trong asp.net

#### **Composite.aspx**

```
<% @Register TagPrefix="MyOwnControls" 
Namespace="MyOwnControls" Assembly="Composite" %>
<HTML>
    <title>Composite Controls</title>
      <script language="C#" runat="server">
      private void AddBtn_Click(Object sender, EventArgs e)
     {f}MyComposition1.Va1 = MyComposition1.Va1 + 1; }
      private void SubtractBtn_Click(Object sender, EventArgs 
e)
```
### **Composite Controls – Ví dụ**

```
\left\{\begin{array}{c} \end{array}\right\}MyComposition1.Va1 = MyComposition1.Va1 - 1; }
    </script>
    <body>
      <form method="post" action="ThisPage.aspx" runat=
"server" ID="Form1">
      <MyOwnControls:MyComposition id="MyComposition1" 
runat="server" />
      <asp:button text="Add" OnClick="AddBtn_Click" 
runat="server" ID="btnAdd" />
      <asp:button text="Subtract" OnClick="SubtractBtn_
Click" runat="server" ID="btnSubtract" />
      </form>
     </body>
</HTML>
```
# Composite Controls – Ví dụ

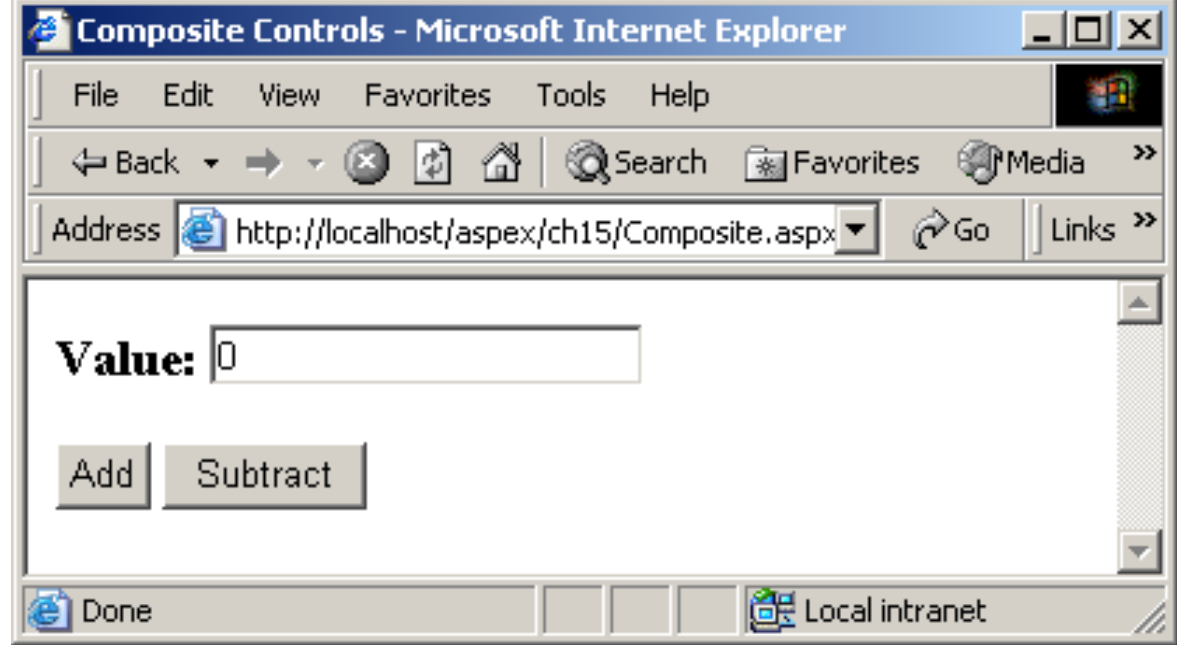

## **Summary**

- Controls giúp tái sử dụng mã cũng như chức năng của nó
- Custom web controls được tạo theo 2 cách:
	- **Pagelets**
	- Web Controls dùng C#
- **Pagelets là custom control nhưng giống một trang asp, và** có phần mở rộng là .ascx.
- Web Controls render HTML tụ động.
- Custom Controls là kết hợp của các control khác
- Giao diện **System.Web.UI.INamingContainer** không có phương thức, ASP.Net dùng để tạo các unique ID.